## **Abwesenheitserfassung über den Chat in der Applikation**

Direkt nach dem Login öffnet sich das Chat-Fenster **Danielle Talk**.

Schreiben Sie in den Chat, für welchen Zeitraum Sie Urlaub haben möchten oder krank sind. Alle Eingaben werden in Ihrer Personalakte hinterlegt und sowohl die Personalabteilung als auch Ihr Vorgesetzter wird automatisch informiert. Zusätzlich werden diese Einträge in der Chat-Historie gespeichert.

## Urlaub beantragen

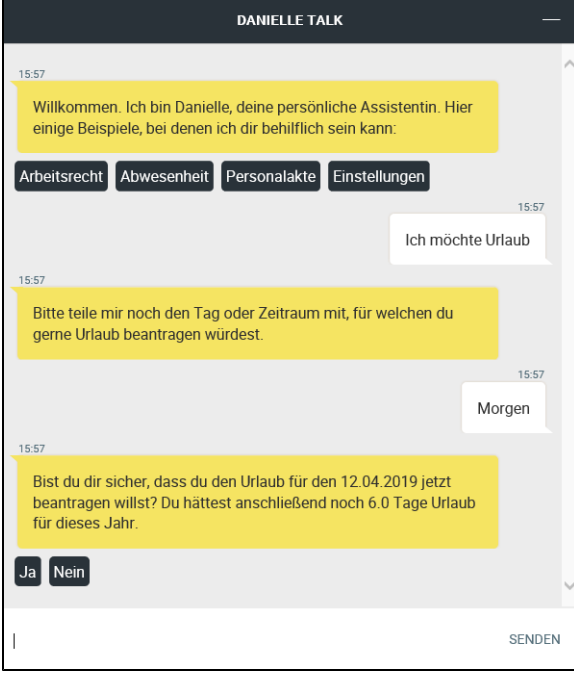

Beispiel für Urlaubsantrag

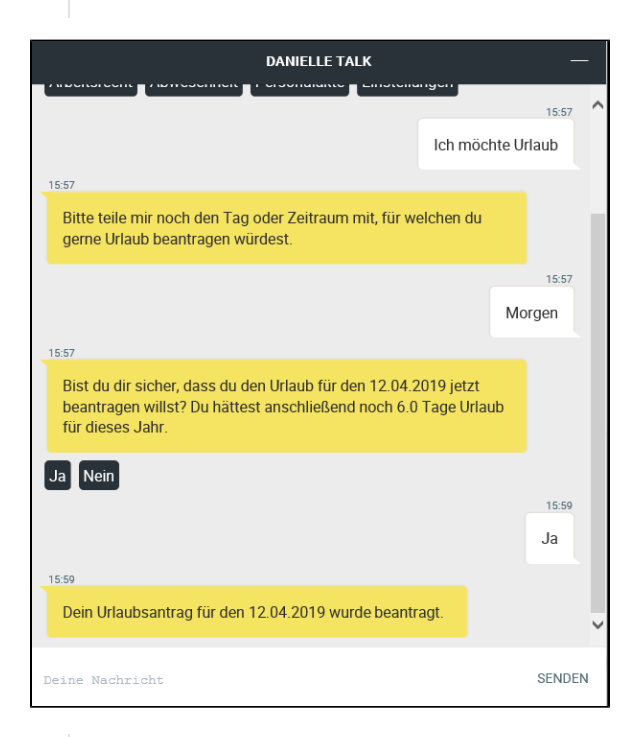

Urlaubstag für den 12.04.2019 wurde beantragt

**Hinweis!** 

**Arbeitsunfähigkeitsbescheinigung in D** In Deutschland ist es seit 01.01.2023 nicht krankenversicherte Mitarbeiter dem Arbeit Arbeitsunfähigkeitsbescheinigung vorlegen.

Standardmäßig sind Mitarbeiter in Deutsc gesetzlich krankenversichert markiert, sof [Personalakte des MA] "Verträge" "Privat

Privat versicherte Mitarbeiter in Deutschland der Option "Konfiguration -> Unternehmer Krankenscheins" auf Vorlegen der Arbeits

Tage zur Einreichung eines Krankenscheins  $\mathbf{1}^{(n)}$  . Definition wie viele Arbeitstage zur Einreichung eines Krankenscheins gewährt werde

## **Abwesenheitserfassung über den Chat in der Applikation**

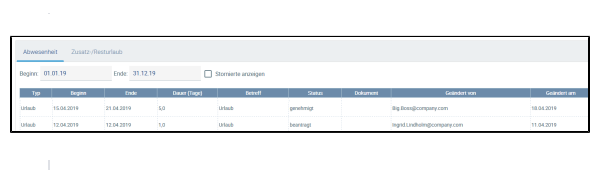

Urlaubstag für den 12.04.2019 wurde als beantragt in der Personalakte von Ingrid Lindholm eingetragen, Genehmigung steht aus

Urlaubseinträge, die beantragt sind, können hier direkt unter **Aktionen** genehmigt, abgelehnt oder storniert werden.

Urlaube können auch umgehend durch die Software genehmigt werden. Stellen Sie dazu in der Konfiguration selber ein, für welche Anzahl an Urlaubstagen keine Aktivität des Vorgesetzten oder der Personalabteilung nötig ist.

## Krankheit melden

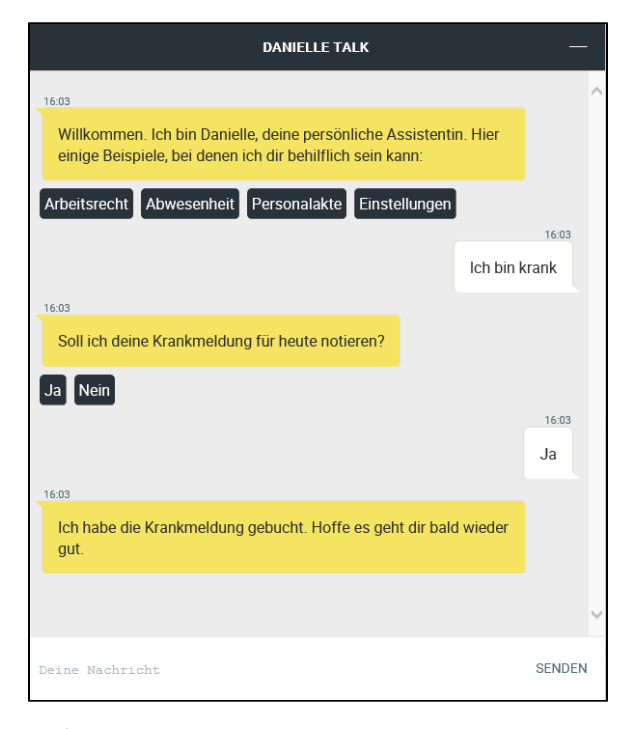

Beispiel einer Krankmeldung für den heutigen Tag

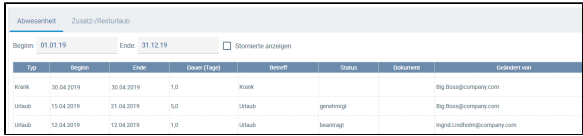

Krankmeldung für den 30.04.2019 wurde in der Personalakte von Ingrid Lindholm eingetragen, eine Benachrichtigungs-Email an HR und den Vorgesetzten wurde automatisch ausgesandt